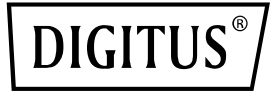

# **HDMI® HDBaseT™ 3.0 Extender-Set, 100 m**

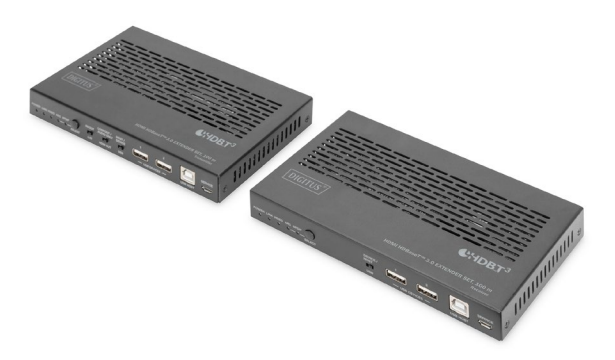

## **Gebrauchsanweisung** DS-55523

# **Inhaltsverzeichnis**

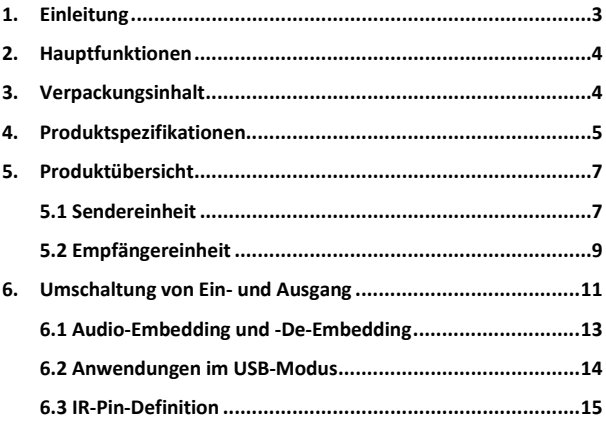

#### **Wir danken Ihnen für den Kauf dieses Produkts.**

Um eine sichere und effektive Anwendung zu gewährleisten, lesen Sie diese Gebrauchsanweisung sorgfältig durch, bevor Sie mit dem Anschluss, dem Betrieb oder der Anpassung des Produkts beginnen. Bewahren Sie die Gebrauchsanweisung für spätere Nachschlagzwecke auf.

#### **Überspannungsschutzeinrichtung empfohlen**

Dieses Produkt enthält sensible elektrische Komponenten, die durch Spannungsspitzen, Überspannung, elektrischen Schlag, Blitzschlag etc. Schaden nehmen können. Um Ihr Gerät zu schützen und seine Lebensdauer zu verlängern, wird die Verwendung einer Überspannungsschutzeinrichtung empfohlen.

## <span id="page-2-0"></span>**1. Einleitung**

Das HDMI® HDBaseT™ 3.0 Extender-Set von DIGITUS® ermöglicht die unkomprimierte Übertragung eines AV-Signals in 4K / 60 Hz, 4:4:4 bei 18 GB/s über eine Entfernung von über 100 m über Kabel der CAT 6A (oder höher). An Sender und Empfänger befinden sich jeweils zwei USB-A-"Geräte"-Ports und ein USB-B-"Host"-Anschluss. So können USB-Signale, bspw. über KVM-Switches, USB-Datenträger etc., auf beiden Seiten integriert und mit dem verarbeitenden PC auf der anderen Seite verbunden werden. Beide Geräte können über einen DIP-Schalter zwischen "Host" und "Gerät" wechseln. Das System ermöglicht die beidseitige Übertragung von PoC (Power over Cable) und IR. Über RS-232 können beide Geräte separat gesteuert werden. Außerdem steht die Entkopplung von analogen Stereo-Audiosignalen zur Verfügung. Ein weiteres Feature ist die vielseitige eARC-/ARC-Kompatibilität, durch die Verbindungen mit neuen und alten Audiogeräten wie AVRs (Audio-Video-Receiver) hergestellt werden können. Hier stehen zwei Modi (ARC, S/PDIF) zur Verfügung, zwischen denen über einen Umschalter einfach gewechselt werden kann.

# <span id="page-3-0"></span>**2. Hauptfunktionen**

- 1. HDBaseT™-3.0-Technologie
- 2. HDMI® 2.0b, HDCP 2.2
- 3. Unkomprimierte Signalübertragung in 4K / 60 Hz, 4:4:4 bei 18 GB/s
- 4. Übertragungsreichweite bis zu 100 m über Kabel der CAT 6A (oder höher)
- 5. 2x USB-A-2.0-Anschluss auf jeder Einheit für KVM-Funktion (Tastatur, Maus, Webcam), zum Anschluss von USB-Speichermedien etc.
- 6. eARC-/ARC-Funktion
- 7. PoC (Power over Cable) nur eine Einheit benötigt einen externen Ladeadapter
- 8. R232-Signalübertragung
- 9. 1x RJ45-Netzwerkanschluss (Gigabit Ethernet) an jeder Einheit
- 10. 1x HDMI®-Loop-Out an die Sendereinheit

## <span id="page-3-1"></span>**3. Verpackungsinhalt**

- 1x Sendereinheit
- 1x Empfängereinheit
- 1x IR-Übertragungskabel (1,5 m)
- 1x IR-Empfängerkabel (1,5 m)
- $\bullet$  1x Ladeadapter (DC 24 V / 1 A, 1.5 m)
- 2x 3-Pin-Phoenix-Anschluss
- 1x Montagematerial
- 1x Gebrauchsanweisung

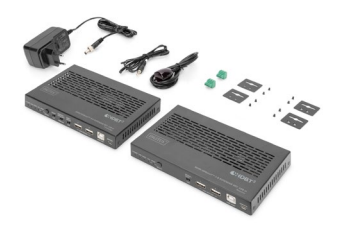

# <span id="page-4-0"></span>**4. Produktspezifikationen**

- 1. HDBaseT™-3.0-Technologie
- 2. Unterstützt eARC-/ARC-Funktion (Sound wird zurück an die HDMI®-Eingangsverbindung, den HDMI®-Ausgang (nur Audio) und S/PDIF-Ausgangsanschluss des Senders übertragen)
- 3. Bidirektionale IR-Übertragung
- 4. Bidirektionale PoC-Übertragung (Power over Cable, 24 V) nur eine Einheit benötigt einen externen Ladeadapter
- 5. Anschlüsse der Sendereinheit:
	- 1x HDMI®-Eingang (4K / 60 Hz) mit eARC/ARC Anschluss für Signalquelle, 1x HDMI®-Ausgang (Loop-Out) – AV-Ausgang für TV oder nur Audioausgabe
	- 2x USB-A-2.0 für KVM-Funktion (Tastatur, Maus, Webcam), zum Anschluss von USB-Speichermedien etc.
	- 1x USB-B-Eingang Anschluss des Host-PCs zur Nutzung der KVM-Funktionalität
	- 1x RJ45-Ausgang (HDBaseT™ 3.0) Anschluss CAT-Übertragungskabel
	- 1x RJ45-Netzwerkanschluss (Gigabit Ethernet)
	- 1x RS232 (3-Pin-Phoenix) zur Übertragung von RS232-Befehlen
	- 1x Toslink**™**-Ausgang (S/PDIF)
	- 1x 3.5-mm-Audioport (L/R, Ein-/Ausgang)
	- 1x IR-Eingang, 1x IR-Ausgang
	- 1x Ladeadaptereingang (DC 24 V / 1 A), Schraubanschluss Anschluss für externen Ladeadapter
	- 1x Micro-USB-Eingangsschnittstelle Wartung/ Remote-Wartung
	- 3x Umschalter, 1x Auswahlknopf
	- 5x Status-LED
- 6. Anschlüsse der Empfängereinheit:
	- 1x HDMI®-Ausgang (eARC, ARC) AV-Ausgang für TV mit eARC, ARC
	- 1x RJ45-Eingang (HDBaseT™ 3.0) Anschluss CAT-Übertragungskabel
	- 2x USB-A-2.0 für KVM-Funktion (Tastatur, Maus, Webcam), zum Anschluss von USB-Speichermedien etc.
	- 1x USB-B-Eingang Anschluss des Host-PCs zur Nutzung der KVM-Funktionalität
	- 1x RJ45-Netzwerkanschluss (Gigabit Ethernet)
	- 1x RS232 (3-Pin-Phoenix) zur Übertragung von RS232-Befehlen
	- 1x Toslink™-Eingang (S/PDIF)
	- 1x 3,5-mm-Audioport (L/R, Ausgang)
	- 1x IR-Eingang, 1x IR-Ausgang
	- 1x Micro-USB-Eingangsschnittstelle Wartung/ Remote-Wartung
	- 1x Ladeadaptereingang (DC 24 V / 1 A). Schraubanschluss – Anschluss für externen Ladeadapter
	- 1x Umschalter, 1x Auswahlknopf
	- 5x Status-LED
- 7. Schutz vor elektrostatischer Entladung (ESD)
- 8. Für die Wandmontage geeignet
- 9. Betriebstemperatur: 0-40 °C
- 10. Gehäuse: Metall
- 11. Maße (je Einheit): L 17 x B 10,2 x H 2,2 cm
- 12. Gewicht: Sender 425 g, Empfänger 437 g
- 13. Farbe: Schwarz

## <span id="page-6-0"></span>**5. Produktübersicht**

#### <span id="page-6-1"></span>**5.1 Sendereinheit**

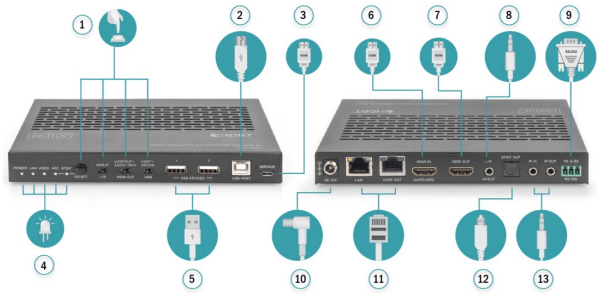

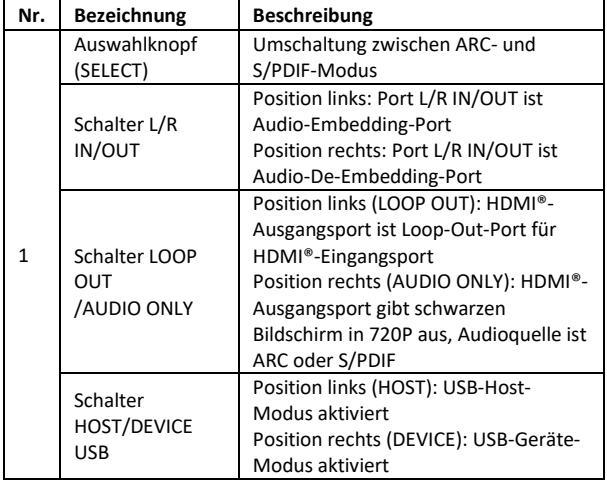

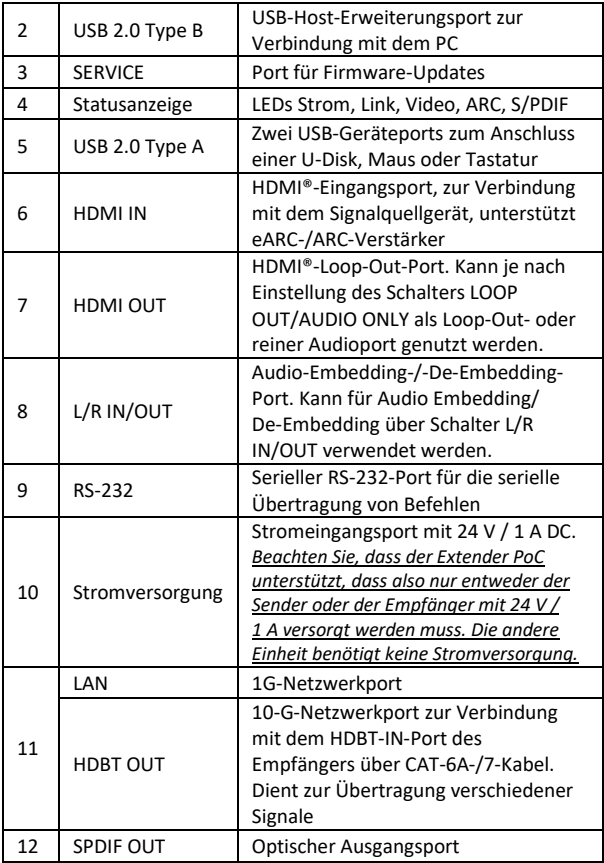

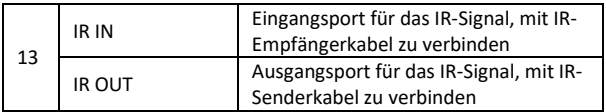

### <span id="page-8-0"></span>**5.2 Empfängereinheit**

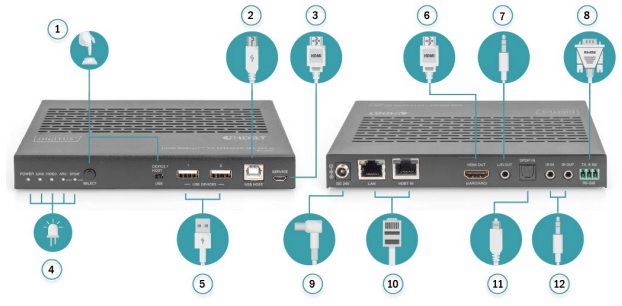

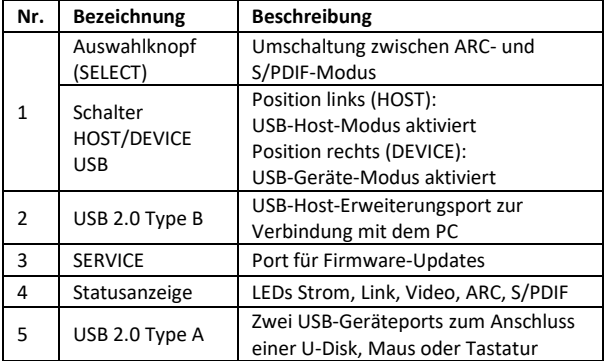

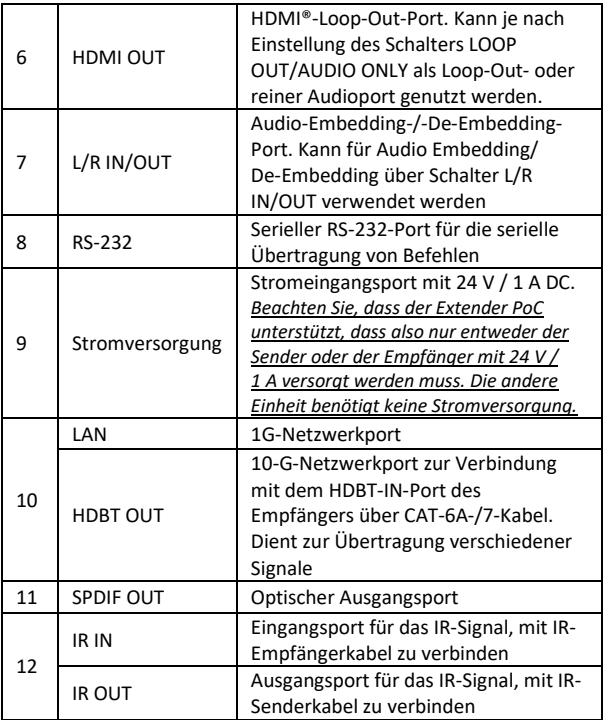

# <span id="page-10-0"></span>**6. Umschaltung von Ein- und Ausgang**

Über den Knopf SELECT auf der Vorderseite beider Geräte kann zwischen ARC- und S/PDIF-Modus umgeschaltet werden. Der HDMI®- Ausgangsport des Senders kann je nach Einstellung des Schalters LOOP OUT/AUDIO ONLY als Loop-Out- oder reiner Audioport genutzt werden. Je nach Aufbau unterscheidet sich die Eingangs- und Ausgangssignalverteilung, wie die unten gezeigten Diagramme verdeutlichen:

**Aufbau 1:** Extender auf S/PDIF-Modus setzen. Schalter LOOP OUT/AUDIO ONLY auf rechte Position setzen. Der HDMI®-Ausgangsport des Senders ist als reiner Audioausgang konfiguriert.

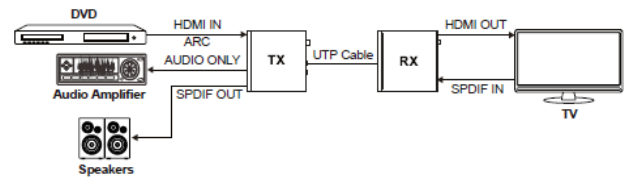

**Aufbau 2:** Extender auf S/PDIF-Modus setzen.

Schalter LOOP OUT/AUDIO ONLY auf linke Position setzen.

Der HDMI®-Ausgangsport des Senders ist als Loop-Out konfiguriert.

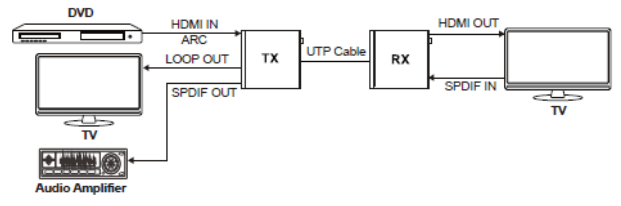

#### **Aufbau 3:** Extender auf ARC-Modus setzen.

Schalter LOOP OUT/AUDIO ONLY auf rechte Position setzen. Der HDMI®-Ausgangsport des Senders ist als reiner Audioausgang konfiguriert.

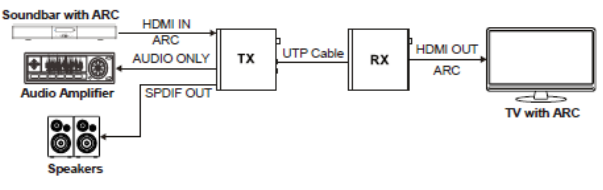

**Aufbau 4:** Extender auf ARC-Modus setzen.

Schalter LOOP OUT/AUDIO ONLY auf linke Position setzen.

Der HDMI®-Ausgangsport des Senders ist als Loop-Out konfiguriert.

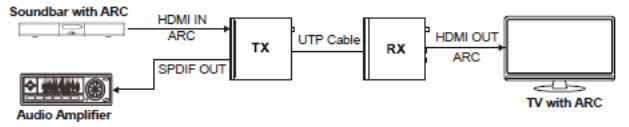

**Aufbau 5:** Extender auf eARC-Modus setzen.

Schalter LOOP OUT/AUDIO ONLY auf rechte Position setzen.

Der HDMI®-Ausgangsport des Senders ist als reiner Audioausgang konfiguriert.

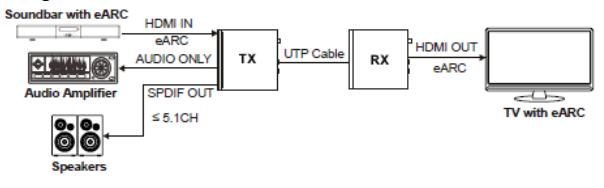

**Aufbau 6:** Extender auf eARC-Modus setzen. Schalter LOOP OUT/AUDIO ONLY auf linke Position setzen. Der HDMI®-Ausgangsport des Senders ist als Loop-Out konfiguriert. undbar with eARC **HOMEIN**  $ARC$ **HDMI OUT** TX

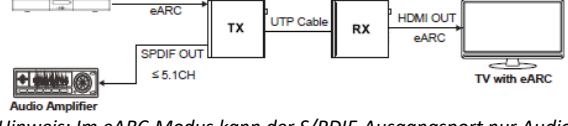

*Hinweis: Im eARC-Modus kann der S/PDIF-Ausgangsport nur Audio bis zu 5.1ch ausgeben.*

#### <span id="page-12-0"></span>**6.1 Audio-Embedding und -De-Embedding**

Der Sender unterstützt Audio-Embedding und -De-Embedding. Der Port L/R IN/OUT kann für Audio-Embedding oder -De-Embedding über den Schalter L/R IN/OUT verwendet werden.

#### **Audio-Embedding über den Sender**

Wenn sich der Schalter L/R IN/OUT auf der linken Position befindet, wird das Audiosignal des externen Audiogeräts auf den Port L/R IN/OUT übertragen.

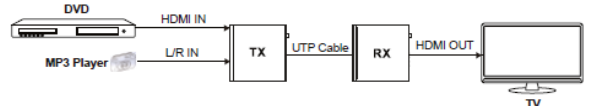

#### **Audio-De-Embedding über den Sender**

Wenn sich der Schalter L/R IN/OUT auf der rechten Position befindet, Wird das Audiosignal des HDMI®-Eingangsports auf den Port L/R IN/OUT übertragen.

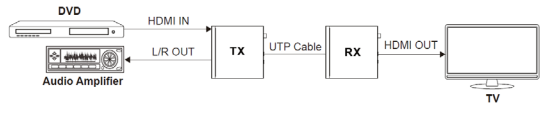

#### <span id="page-13-0"></span>**6.2 Anwendungen im USB-Modus**

Der Extender unterstützt die Übertragung über USB 2.0, Host/Gerät sind konfigurierbar.

**Modus 1:** USB-Übertragung vom Sender an den Empfänger Setzen Sie den Schalter HOST/DEVICE USB des Senders auf die linke Position und starten Sie den Sender neu, um den USB-Host-Modus zu aktivieren. Setzen Sie währenddessen den Schalter HOST/DEVICE USB am Empfänger auf die linke Position und starten Sie ihn neu, um den USB-Host-Modus zu aktivieren.

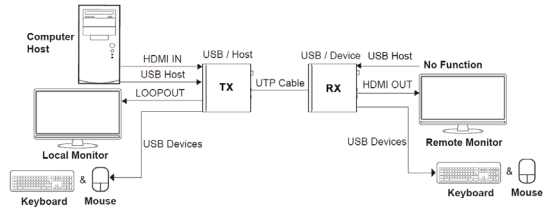

**Modus 2:** USB-Rückübertragung vom Empfänger an den Sender Setzen Sie den Schalter HOST/DEVICE USB des Senders auf die rechte Position und starten Sie den Sender neu, um den USB-Geräte-Modus zu aktivieren. Setzen Sie währenddessen den Schalter HOST/DEVICE USB am Empfänger auf die rechte Position und starten Sie ihn neu, um den USB-Geräte-Modus zu aktivieren.

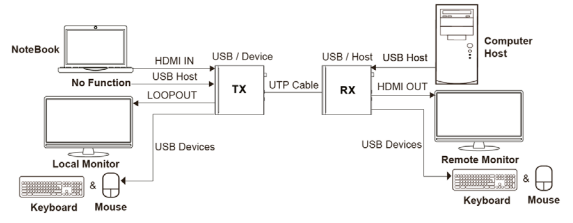

#### <span id="page-14-0"></span>**6.3 IR-Pin-Definition**

Die Pins des IR-Empfängers und -Senders sind wie folgt definiert:

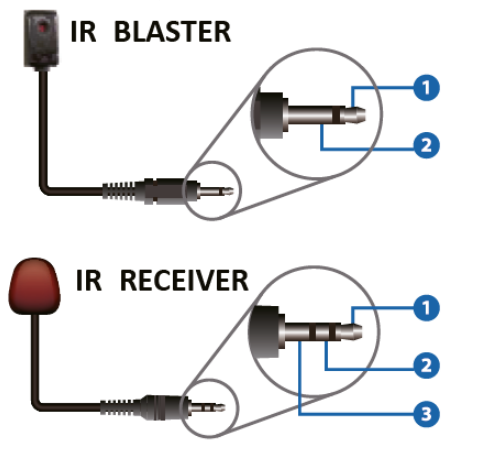

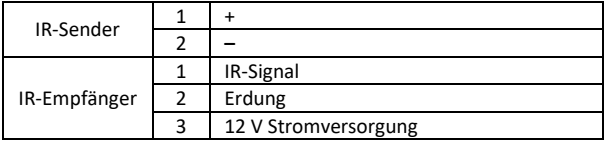

*Hinweis: Beträgt der Winkel zwischen IR-Empfänger und Fernbedienung ±45 °C, liegt die Übertragungsreichweite bei 0-5 m. Beträgt der Winkel ±90 °C, liegt die Übertragungsreichweite zwischen 0-8 m.*

## **Haftungsausschluss**

Die Begriffe HDMI®, HDMI High-Definition Multimedia Interface™ und das HDMI®-Logo sind in den USA sowie weiteren Ländern eingetragene Markenzeichen der HDMI® Licensing LLC.

Die ASSMANN Electronic GmbH erklärt hiermit, dass die Konformitätserklärung Teil des Lieferumfangs ist. Falls die Konformitätserklärung fehlt, können Sie diese per Post unter der unten angegebenen Herstelleradresse anfordern.

#### **www.assmann.com**

Assmann Electronic GmbH Auf dem Schüffel 3 58513 Lüdenscheid Deutschland

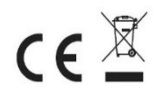